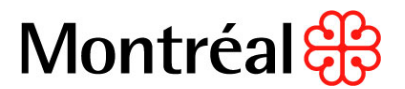

# **PROCÉDURE DE VÉRIFICATION DE LICENCE DE LA RÉGIE DU BÂTIMENT DU QUÉBEC D'UN SOUMISSIONNAIRE**

**\_\_\_\_\_\_\_\_\_\_\_\_\_\_\_\_\_\_\_\_\_\_\_\_\_\_\_\_\_\_\_\_\_\_\_\_\_\_\_\_\_\_\_\_\_\_\_\_\_\_\_\_\_\_\_\_\_\_\_**

- 1. Se rendre sur le site de la RBQ, dans la section « Registre des détenteurs de licence » : [Régie du bâtiment du Québec.](https://www.rbq.gouv.qc.ca/accueil.html)
- 2. Cliquer sur « **Trouver un entrepreneur »**

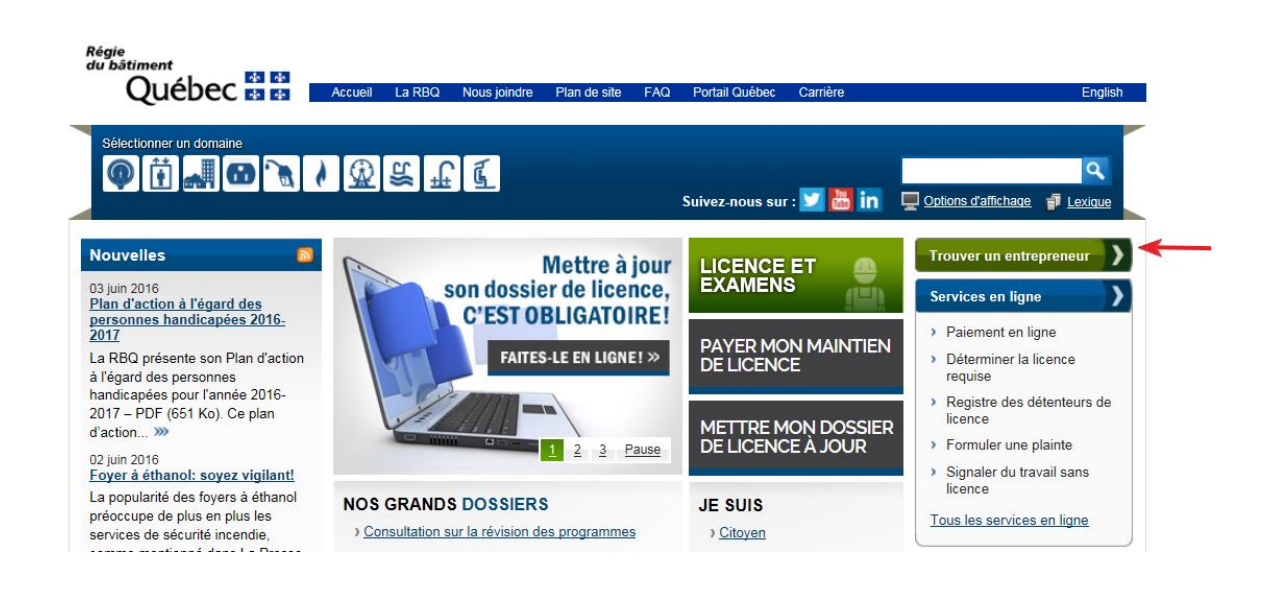

### Consulter le Registre des détenteurs de licence

- 3. Cliquer sur :
- 4. Effectuer la recherche selon :
- a. le nom d'entreprise
- b. le numéro de licence
- c. numéro d'entreprise du Québec (NEQ)
- d. le numéro de téléphone.

Cliquer sur « **Rechercher** ».

# 5. **VALIDITÉ DE LA LICENCE**

Si une licence valide délivrée par la RBQ est détenue par l'entreprise en question, une fiche descriptive apparaîtra ;

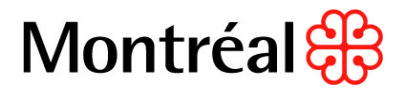

# Registre des détenteurs de licence RBQ

Renseignements sur l'entrepreneur

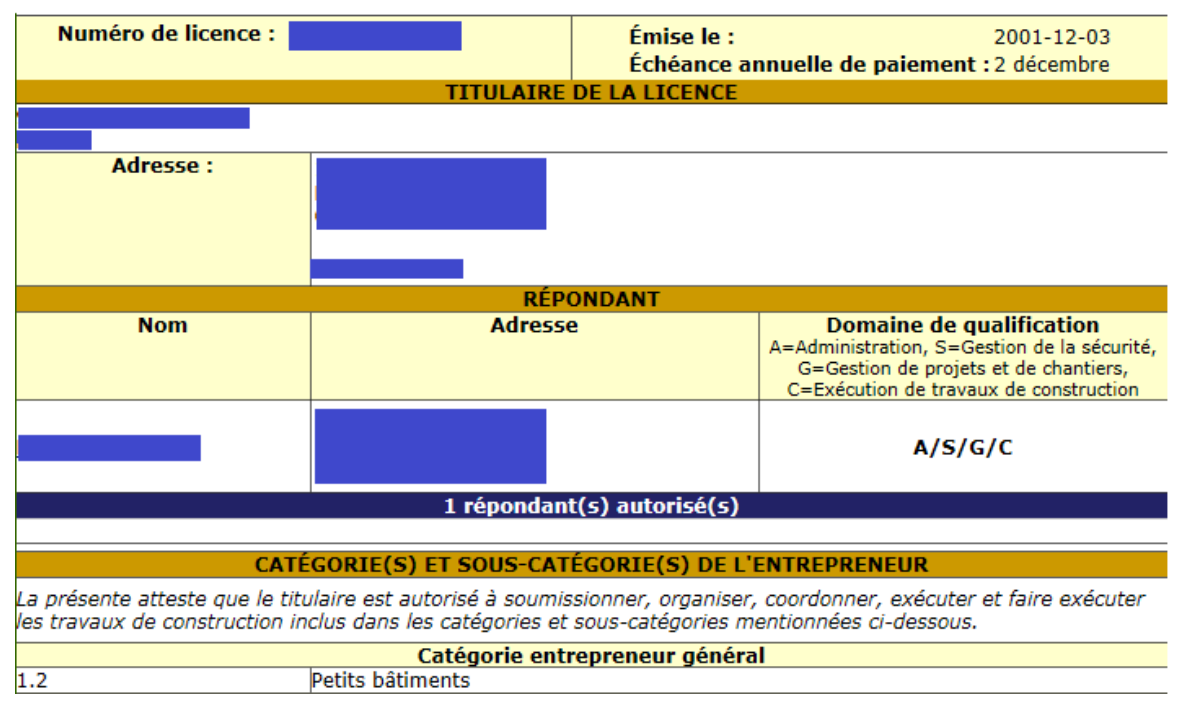

# 6. **CATÉGORIES ET SOUS-CATÉGORIES**

Vérifier que la licence soit appropriée en s'assurant que les catégories et sous-catégories dans lesquels l'entrepreneur est autorisé à effectuer des travaux soient celles exigées par l'appel d'offres;

## CATÉGORIE(S) ET SOUS-CATÉGORIE(S) DE L'ENTREPRENEUR

La présente atteste que le titulaire est autorisé à soumissionner, organiser, coordonner, exécuter et faire exécuter les travaux de construction inclus dans les catégories et sous-catégories mentionnées ci-dessous.

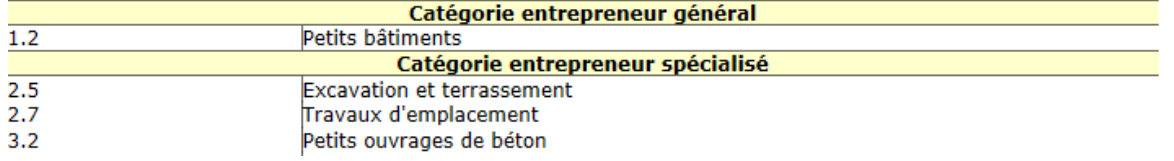

## 7. **RESTRICTION**

Si l'entreprise détient une licence restreinte, le détail de sa restriction sera indiquée dans la section « **Restriction** » (en rouge) :

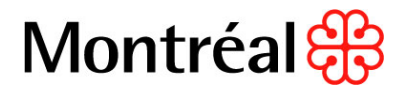

# Registre des détenteurs de licence RBO

Renseignements sur l'entrepreneur

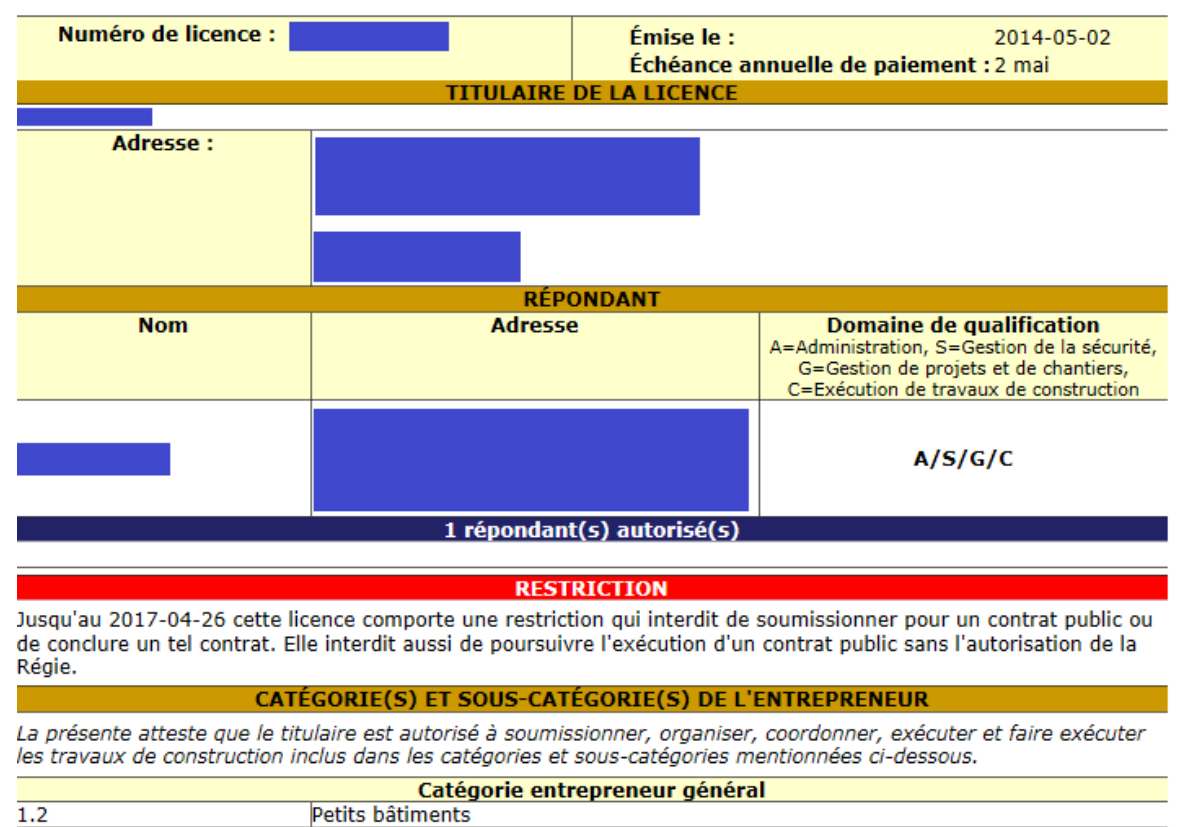

8. Il est aussi possible de consulter le tableau des licences restreintes en se rendant sur le lien suivant : [Licences restreintes RBQ,](https://www.rbq.gouv.qc.ca/salle-de-presse/les-grands-dossiers/industrie-de-la-construction-lutte-contre-la-criminalite/licences-restreintes-suspendues-et-annulees.html) et en cliquant sur le document souhaité (de type PDF ou Excel) de la section « Licences restreintes » :

#### **Licences restreintes**

Consulter le tableau suivant, en format PDF ou Excel, pour voir la liste des entrepreneurs qui ont actuellement une restriction sur leur licence:

- · Tableau des licences restreintes  $-$  PDF (300 Ko)
- " Tableau des licences restreintes  $-XLS(97 K<sub>0</sub>)$
- 9. Imprimer en cliquant sur l'icône (papier ou PDF) en haut à droite de l'écran et mettre au dossier. Cette façon de faire permet d'avoir la date d'impression du document et prouver la date de vérification.